# KENWOOD

### НАВИГАЦИОННАЯ СИСТЕМА GPS

# **DNX4150BTR**

# **РУКОВОДСТВО ПО**  ЭКСПЛУАТАЦИИ **НАВИГАЦИОННОЙ СИСТЕМЫ GPS**

JVCKENWOOD Corporation

# **Содержание**

# **Содержание**

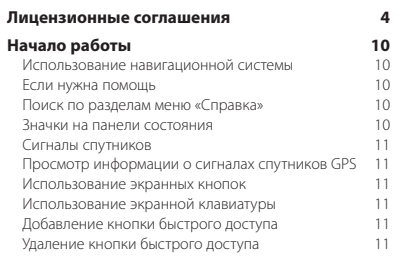

 $\begin{small} \begin{smallmatrix} \mathcal{L} & \mathcal{L} & \mathcal{L} & \mathcal{L} \\ \mathcal{L} & \mathcal{L} & \mathcal{L} & \mathcal{L} \\ \mathcal{L} & \mathcal{L} & \mathcal{L} & \mathcal{L} \\ \mathcal{L} & \mathcal{L} & \mathcal{L} & \mathcal{L} \\ \mathcal{L} & \mathcal{L} & \mathcal{L} & \mathcal{L} \\ \mathcal{L} & \mathcal{L} & \mathcal{L} & \mathcal{L} \\ \mathcal{L} & \mathcal{L} & \mathcal{L} & \mathcal{L} \\ \mathcal{L} & \mathcal{L}$ 

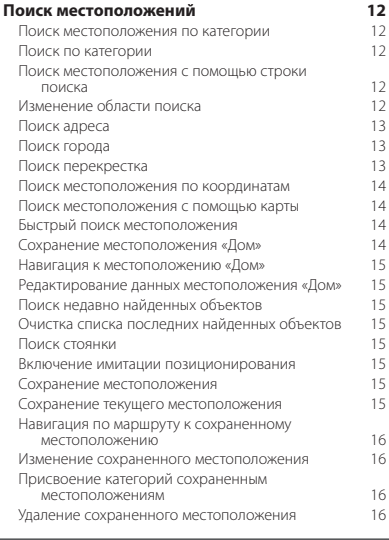

# **[Навигация](#page-16-0) 17**

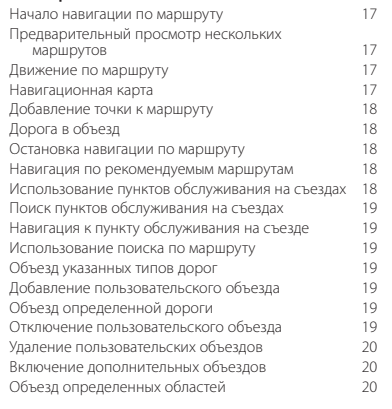

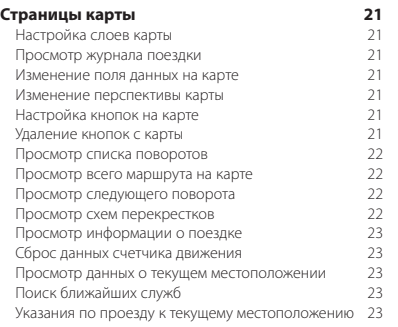

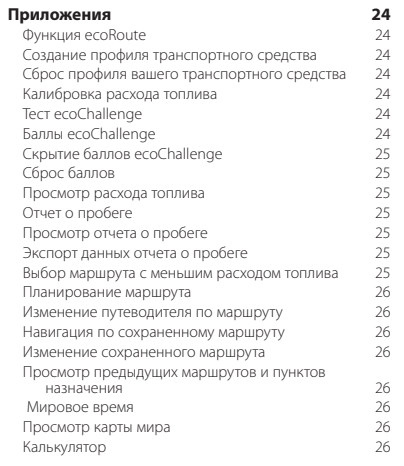

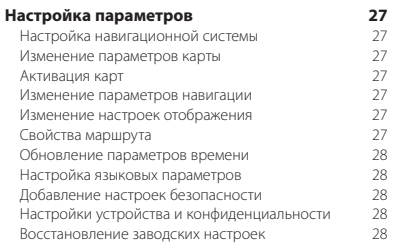

#### **[Информация о дорожной обстановке](#page-28-0) 29** [Сообщения трафика FM TMC](#page-28-0) 29 [Значок трафика](#page-28-0) 29 [Заторы по маршруту движения](#page-29-0)<br>Просмотр заторов по маршруту место на 30 [Просмотр заторов по маршруту](#page-29-0) 30<br>Ручная настройка объезда пробок по маршруту 30 [Ручная настройка объезда пробок по маршруту](#page-29-0) з 30<br>Переключение на альтернативный маршрут з 30 [Переключение на альтернативный маршрут](#page-29-0) 30<br>Просмотр трафика на карте [Просмотр трафика на карте](#page-29-0) 30 или 1999 година на карте 30 или 30 или 30 или 30 или 30 или 30 или 30 или 30 или 30 или 30 или 30 или 30 или 30 или 30 или 30 или 30 или 30 или 30 или 30 или 30 или 30 или 30 или 30 или 30 или [Поиск заторов](#page-29-0) 30<br>Просмотр дорожных происшествий на карте 30 [Просмотр дорожных происшествий на карте](#page-29-0) 30<br>Данные о трафике 30 [Данные о трафике](#page-29-0)

#### **[Приложение](#page-30-0) 31** [Обновление программного обеспечения](#page-30-0) 31<br>Обновление картографических ланных 31 [Обновление картографических данных](#page-30-0) 31<br>Камеры безопасности [Камеры безопасности](#page-30-0) 31 г. – 31 декември 131 г. – 31 декември 131 г. – 31 декември 131 г. – 31 декември 131 г.<br>Пользовательские объекты [Пользовательские объекты](#page-30-0) [Поиск пользовательских объектов](#page-30-0) 31

#### **Используемые в руководстве символы**

 $\wedge$ 

⊕

Важные меры безопасности, которые позволяют предотвратить травмы и потенциально опасные ситуации.

Особые инструкции, дополнительные пояснения, ограничения и страницы со справочной информацией.

## <span id="page-3-0"></span>**Лицензионные соглашения**

#### **Лицензионное соглашение на программное обеспечение**

ИСПОЛЬЗУЯ УСТРОЙСТВО DNX4150BTR, ВЫ СОГЛАШАЕТЕСЬ ПРИНЯТЬ ОТВЕТСТВЕННОСТЬ, ПРЕДУСМОТРЕННУЮ СЛЕЛУЮЩИМ ЛИНЕНЗИОННЫМ СОГЛАШЕНИЕМ НА ПРОГРАММНОЕ ОБЕСПЕЧЕНИЕ. ВНИМАТЕЛЬНО ПРОЧТИТЕ ДАННОЕ СОГЛАШЕНИЕ.

Компания Garmin Ltd. и ее подразделения (далее «Garmin») предоставляет вам ограниченную лицензию на использование программного обеспечения в двоичной форме, установленного на данном устройстве (далее «ПО»), при условии нормальной эксплуатации устройства. Права собственности, права владения и права на интеллектуальную собственность в отношении ПО принадлежат компании Garmin и/или сторонним поставщикам.

Вы признаете, что данное ПО является собственностью компании Garmin и/или сторонних поставщиков и защищено законодательством США по защите авторских прав и положениями международных договоров о защите авторских прав. Вы также подтверждаете, что структура, организация и код ПО, поставляемого без исходного кода, являются важной производственной секретной информацией, принадлежащей компании Garmin и/ или сторонним поставщикам, и что ПО в виде исходного кода является важной секретной производственной информацией и принадлежит компании Garmin и/ или сторонним поставщикам. Вы соглашаетесь не декомпилировать, не деассемблировать, не изменять, не восстанавливать исходный код и не преобразовывать ПО или любую его часть в читаемую форму, а также не создавать производные продукты на основе ПО. Также вы соглашаетесь не экспортировать и не реэкспортировать ПО в какую-либо страну, если это нарушает законы по контролю за экспортом США или другой соответствующей страны.

#### **Лицензионное соглашение с конечным пользователем**

Приобретенное устройство компании Garmin (далее «Устройство») или загруженные данные (далее «Загруженные данные»), могут содержать приложение, контент или оба этих элемента. При условии, что Устройство со встроенным программным обеспечением (далее «ПО»), Загруженные данные или приложение со встроенным ПО (далее в совокупности «Приложение») принадлежат компании Garmin Ltd. или ее подразделениям (далее совокупно именуется «Garmin»). Картографические данные, которые могут быть встроены в Устройство, Приложение или загружены отдельно (далее «Картографические данные»), принадлежат компании HERE North America LLC и/или ее подразделениям (далее «HERE») и используются компанией Garmin по лицензии. Кроме того, компания Garmin располагает полученными от сторонних поставщиков лицензиями на информацию, данные о трафике, текстовые данные, изображения, графическую информацию, фотографии, аудиоматериалы, видеоматериалы и другие материалы и данные, встроенные в Устройство, Приложение или загруженные отдельно (далее «Другой контент»). Картографические

данные и другой контент далее совокупно именуются «Контент». Авторские права на ПО, Приложение и Контент (далее в совокупности «Продукты Garmin») защищены законодательно и положениями международных договоров о защите авторских прав. Продукты Garmin предоставляются по лицензии, но не продаются. Структура, организация, код ПО и Приложения являются важной секретной производственной информацией, принадлежащей Garmin и/или сторонним поставщикам. Продукты Garmin предоставляются по условиям настоящего Лицензионного соглашения и подпадают под следующие условия и положения, которые принимаются конечным пользователем («вы» или «ваш») с одной стороны и компанией Garmin и ее лицензиарами и филиалами Garmin и их лицензиарами с другой стороны. Лицензиары Garmin, в том числе лицензиары, поставщики услуг, торговые партнеры, поставщики и филиалы компании Garmin и ее лицензиаров, являются прямыми или намеренными сторонними бенефициарами данного Соглашения и могут осуществить свои права непосредственно против вас в случае нарушения вами этого Соглашения.

**ВАЖНО!** ВНИМАТЕЛЬНО ОЗНАКОМЬТЕСЬ С УСЛОВИЯМИ И ПОЛОЖЕНИЯМИ ДАННОГО ЛИЦЕНЗИОННОГО СОГЛАШЕНИЯ ПЕРЕД ПОКУПКОЙ ИЛИ ИСПОЛЬЗОВАНИЕМ УСТРОЙСТВА, ЗАГРУЖЕННОГО ПРИЛОЖЕНИЯ ИЛИ КОНТЕНТА. ПОКУПКА, УСТАНОВКА, КОПИРОВАНИЕ ИЛИ ИСПОЛЬЗОВАНИЕ УСТРОЙСТВА, ЗАГРУЖЕННОГО ПРИЛОЖЕНИЯ ИЛИ КОНТЕНТА ОЗНАЧАЕТ, ЧТО ВЫ ОЗНАКОМИЛИСЬ С ТЕКСТОМ ЛИЦЕНЗИОННОГО СОГЛАШЕНИЯ И СОГЛАСНЫ ПРИНЯТЬ ЕГО УСЛОВИЯ И ПОЛОЖЕНИЯ. ЕСЛИ ВЫ НЕ ПРИНИМАЕТЕ НАСТОЯЩИЕ УСЛОВИЯ И ПОЛОЖЕНИЯ, ВЕРНИТЕ УСТРОЙСТВО В ПОЛНОЙ КОМПЛЕКТАЦИИ В ТЕЧЕНИЕ 7 ДНЕЙ С ДАТЫ ПРИОБРЕТЕНИЯ (В СЛУЧАЕ ПОКУПКИ НОВОГО ТОВАРА) ДИЛЕРУ, У КОТОРОГО ВЫ ПРИОБРЕЛИ ДАННОЕ УСТРОЙСТВО, ДЛЯ ВОЗМЕЩЕНИЯ ЕГО ПОЛНОЙ СТОИМОСТИ. НЕ ПОКУПАЙТЕ, НЕ УСТАНАВЛИВАЙТЕ ИЛИ НЕ ИСПОЛЬЗУЙТЕ ЗАГРУЖЕННЫЕ ДАННЫЕ, ЕСЛИ ВЫ НЕ ПРИНИМАЕТЕ НАСТОЯЩИЕ УСЛОВИЯ И ПОЛОЖЕНИЯ.

#### **Лицензионные условия и положения**

Компания Garmin (далее «мы» или «нас») предоставляет вам носитель данных с ПО и встроенным Контентом, включая любую «онлайновую» или электронную документацию и печатные материалы, при покупке Устройства, Загрузке приложения со встроенным или поставляемым в комплекте Контентом, включая любую «онлайновую» или электронную документацию и печатные материалы. Компания Garmin предоставляет вам ограниченную, неисключительную лицензию на использование соответствующего Продукта Garmin согласно условиям настоящего Соглашения. Вы соглашаетесь использовать соответствующий Продукт Garmin исключительно для личных целей или, если применимо, для внутреннего использования в пределах вашей организации, но не для оказания услуг, совместного использования, перепродажи или других подобных целей. Следовательно, за исключением ограничений, перечисленных ниже, вы можете копировать соответствующий Продукт Garmin только для личных целей (i) его просмотра, и (ii) сохранения, подразумевая,

что вы не будете удалять любые появляющиеся сведения об авторских правах и не будете модифицировать этот Продукт любым образом. Вы не должны нарушать правила пользования, установленные Поставщиком приложения или другим сторонним поставщиком услуг, при использовании Приложения. Вы соглашаетесь никаким иным образом не воспроизводить, не архивировать, не копировать, не модифицировать, не декомпилировать, не деассемблировать, не осуществлять вскрытие технологии и не создавать производные работы на основе любых частей Продуктов Garmin и не можете передавать или распространять его ни в каком виде, ни для каких целей, за исключением предписанных законодательством случаев. Компания Garmin также оставляет за собой право остановить предоставление любого Контента, получаемого от стороннего поставщика, если такой поставщик прекратит предоставление этого Контента или действие соглашения компании Garmin с таким поставщиком будет прекращено, вне зависимости от причины.

**Ограничения**. За исключением случаев наличия лицензии на конкретное использование Продуктов от компании Garmin, без ограничения вышеизложенного, вы не можете использовать Продукты компании ни с какими продуктами, системами или приложениями, установленными, подключенными или сообщающимися другим способом с транспортным средством, которые способны выполнять функции управления парком, диспетчерские и прочие подобные функции, в которых Контент используется центром управления для диспетчеризации парка транспортных средств. Кроме того, вы не можете передавать Продукты Garmin в аренду или в лизинг любому другому лицу или сторонней компании. Сдача в аренду этих продуктов разрешена только тем компаниям проката автомобилей, которые имеют специальное письменное разрешение компании Garmin на сдачу в аренду своим клиентам продуктов Garmin, содержащих Контент.

Вы принимаете всю ответственность за последствия ваших действий, включая любые данные, при использовании Программного обеспечения. Вы соглашаетесь использовать Программное обеспечение только для целей, которые являются правомерными, надлежащими и соответствующими данному Соглашению и любым применимым политикам или руководствам. В качестве примера, без ограничения, вы соглашаетесь, что при использовании Программного обеспечения вы не будете:

- загружать, размещать, отправлять по электронной почте, передавать, иными словами, делать доступными материалы, которые нарушают любой патент, товарный знак, авторское право, коммерческую тайну или другое имущественное право любой стороны, если вы не обладаете правами или не имеете разрешения владельца на размещение данных материалов;
- использовать данное Программное обеспечение или другие материалы для неправомерных и запрещенных целей; или

• передавать любые вредоносные компоненты и программы, включая любые вирусы, черви и трояны.

Если вы находитесь не на территории США, вы соглашаетесь соблюдать все законы, правила и нормативные требования в вашем регионе или в месте расположения веб-сервера согласно нормам поведения в сети и приемлемости материалов, в том числе законы, регулирующие передачу данных в США или в страну вашего пребывания.

**Передача данных**. Использование некоторых служб, связанных с Приложением, может привести к передаче данных с вашего устройства. В этом случае возможно взимание дополнительной платы в зависимости от тарифного плана для вашего устройства. Чтобы получить информацию о сумме дополнительной платы, обратитесь к своему поставщику данных.

**Отсутствие гарантий**. Продукты компании Garmin предоставляются на условиях «как есть», и вы соглашаетесь на их использование на свой страх и риск. Компания Garmin и ее лицензиары, в том числе лицензиары, поставщики услуг, торговые партнеры, поставщики и филиалы компании Garmin и ее лицензиары, не делают никаких заявлений, не дают никаких гарантий или обязательств, явных или подразумеваемых, возникающих законодательно или иным образом, включая, но не ограничиваясь, гарантий в отношении содержания, качества, точности, полноты, эффективности, надежности, товаропригодности, пригодности для конкретных целей, полезности, использования или результатов, полученных при использовании Продуктов Garmin, или что Контент или сервер обеспечит бесперебойную работу или не будут содержать ошибок. Продукты Garmin предназначены для использования в качестве вспомогательного средства для навигации и не могут использоваться с целью точного измерения направления, расстояния, позиции или топографических величин. КОМПАНИЯ GARMIN НЕ ПРЕДОСТАВЛЯЕТ НИКАКОЙ ГАРАНТИИ ОТНОСИТЕЛЬНО ТОЧНОСТИ ИЛИ ПОЛНОТЫ КАРТОГРАФИЧЕСКИХ ДАННЫХ ИЛИ ДРУГОГО КОНТЕНТА.

**Отказ от гарантий**. КОМПАНИЯ GARMIN И ЕЕ ЛИЦЕНЗИАРЫ, в том числе лицензиары, поставщики услуг, торговые партнеры, поставщики и филиалы компании Garmin и ее лицензиары, ОТКАЗЫВАЮТСЯ ОТ ЛЮБЫХ ГАРАНТИЙ, ЯВНЫХ ИЛИ ПОДРАЗУМЕВАЕМЫХ, ПО КАЧЕСТВУ, РАБОТЕ, ТОВАРОПРИГОДНОСТИ, ПРИГОДНОСТИ ДЛЯ КОНКРЕТНЫХ ЦЕЛЕЙ ИЛИ НЕНАРУШЕНИЮ ПАТЕНТОВ. НИКАКИЕ УСТНЫЕ ИЛИ ПИСЬМЕННЫЕ КОНСУЛЬТАЦИИ ИЛИ ИНФОРМАЦИЯ, ПРЕДОСТАВЛЕННАЯ КОМПАНИЕЙ GARMIN ИЛИ ЕЕ ПОСТАВЩИКАМИ И ЛИЦЕНЗИАРАМИ, НЕ ФОРМИРУЮТ ГАРАНТИЙ, И У ВАС НЕТ ПРАВА ПОЛАГАТЬСЯ НА ПОДОБНЫЕ КОНСУЛЬТАЦИИ ИЛИ ИНФОРМАЦИЮ. ДАННЫЙ ОТКАЗ ОТ ГАРАНТИЙ ЯВЛЯЕТСЯ ОСНОВНЫМ ...<br>УСЛОВИЕМ НАСТОЯЩЕГО СОГЛАШЕНИЯ. В некоторых штатах, территориях и странах запрещены определенные ограничения объема гарантий, и в этой мере часть из перечисленного выше может быть неприменима к вам.

**Отказ от обязательств**. КОМПАНИЯ GARMIN И ЕЕ ЛИЦЕНЗИАРЫ, в том числе лицензиары, поставщики услуг, торговые партнеры, поставщики и филиалы компании Garmin и ее лицензиаров, ОТКАЗЫВАЮТСЯ ОТ ЛЮБЫХ ОБЯЗАТЕЛЬСТВ ПО ОТНОШЕНИЮ К ВАМ: КАСАТЕЛЬНО ЛЮБОЙ ПРЕТЕНЗИИ, ТРЕБОВАНИЯ ИЛИ ДЕЙСТВИЯ, НЕЗАВИСИМО ОТ ПРИЧИНЫ ВОЗНИКНОВЕНИЯ ПРЕТЕНЗИИ, ТРЕБОВАНИЯ ИЛИ ДЕЙСТВИЯ, КОТОРЫЕ ССЫЛАЮТСЯ НА ЛЮБЫЕ ПОТЕРИ, ТРАВМЫ ИЛИ ПОВРЕЖДЕНИЯ, ПРЯМЫЕ ИЛИ КОСВЕННЫЕ, КОТОРЫЕ МОГЛИ ВОЗНИКНУТЬ В РЕЗУЛЬТАТЕ ИСПОЛЬЗОВАНИЯ ИЛИ ОБЛАДАНИЯ ПРОДУКТАМИ GARMIN; ИЛИ ЗА ЛЮБЫЕ ДРУГИЕ ПОТЕРИ ПРИБЫЛИ, ДОХОДА, КОНТРАКТОВ ИЛИ СБЕРЕЖЕНИЙ ИЛИ ЛЮБЫЕ ДРУГИЕ ПРЯМЫЕ, КОСВЕННЫЕ, СВЯЗАННЫЕ, ОСОБЫЕ ИЛИ ПОСЛЕЛУЮЩИЕ ФОРМЫ УЩЕРБА, ВОЗНИКАЮЩИЕ ВСЛЕДСТВИЕ ВАШЕГО ИСПОЛЬЗОВАНИЯ ИЛИ НЕВОЗМОЖНОСТИ ИСПОЛЬЗОВАНИЯ ПРОДУКТОВ GARMIN, ЛЮБЫХ ДЕФЕКТОВ КОНТЕНТА ИЛИ ДАННЫХ, НАРУШЕНИЯ НАСТОЯЩИХ УСЛОВИЙ, ВНЕ ЗАВИСИМОСТИ ОТ ТОГО, ОСНОВЫВАЕТСЯ ЛИ ИСК НА ДОГОВОРЕ, ГРАЖДАНСКОМ ПРАВОНАРУШЕНИИ ИЛИ НА ГАРАНТИИ, НЕЗАВИСИМО ОТ ТОГО, ВЫЗВАНЫ ЛИ ОНИ ИСПОЛЬЗОВАНИЕМ, НЕПРАВИЛЬНЫМ ИСПОЛЬЗОВАНИЕМ ИЛИ НЕВОЗМОЖНОСТЬЮ ИСПОЛЬЗОВАТЬ ПРОДУКТОВ GARMIN, ИЛИ ДЕФЕКТАМИ ИЛИ ОШИБКАМИ В ПРИЛОЖЕНИИ, ДАЖЕ ЕСЛИ КОМПАНИЯ GARMIN ИЛИ ЕЕ ЛИЦЕНЗИАРЫ БЫЛИ УВЕДОМЛЕНЫ О ВОЗМОЖНОСТИ ТАКОГО РОДА УЩЕРБА. КОНСОЛИДАРНАЯ ОТВЕТСТВЕННОСТЬ КОМПАНИИ GARMIN И ЕЕ ЛИЦЕНЗИАРОВ ПО ОТНОШЕНИЮ К СВОИМ ОБЯЗАТЕЛЬСТВАМ ПО НАСТОЯЩЕМУ СОГЛАШЕНИЮ ИЛИ ПО ОТНОШЕНИЮ К ПРИЛОЖЕНИЮ ИЛИ КОНТЕНТУ НЕ МОЖЕТ ПРЕВЫШАТЬ 1,00 ДОЛЛАРА США. В некоторых штатах, территориях и странах запрещены определенные виды ограничения объема обязательств или ответственности за ущерб, и в этой мере часть из перечисленного выше может быть не применима к вам. Если вы приобрели Приложение у стороннего поставщика приложений, В СЛУЧАЕ ИСТЕЧЕНИЯ СРОКА ГАРАНТИИ ПОСТАВШИК ОБЯЗАН ВОЗМЕСТИТЬ ПОЛНУЮ СТОИМОСТЬ ПРИОБРЕТЕНИЯ ПРИЛОЖЕНИЯ.

ЗАГРУЗКА И СКАЧИВАНИЕ ЛЮБОГО КОНТЕНТА ИЛИ МАТЕРИАЛА ИЛИ ПРИОБРЕТЕНИЕ ЕГО ЧЕРЕЗ ПРОГРАММНОЕ ОБЕСПЕЧЕНИЕ ПРОИЗВОДИТСЯ НА ВАШЕ ЛИЧНОЕ УСМОТРЕНИЕ И ПОД ВАШУ ОТВЕТСТВЕННОСТЬ. ВЫ НЕСЕТЕ ВСЮ ОТВЕТСТВЕННОСТЬ ЗА ЛЮБЫЕ ПОВРЕЖДЕНИЯ ВАШЕГО ЭЛЕКТРОННОГО УСТРОЙСТВА СВЯЗИ ИЛИ ПОТЕРЮ ДАННЫХ, КОТОРЫЕ МОГУТ ПРОИЗОЙТИ ВСЛЕДСТВИЕ ЗАГРУЗКИ ИЛИ СКАЧИВАНИЯ ПОДОБНОГО КОНТЕНТА ИЛИ МАТЕРИАЛА ИЛИ ИСПОЛЬЗОВАНИЯ ПРОГРАММНОГО ОБЕСПЕЧЕНИЯ.

**Расчет предположительного маршрута**. Ваше устройство может быть оснащено функцией расчета предположительного маршрута, называемой «myTrends», которая определяет маршруты движения. При наличии этой функции во время расчета предположительного маршрута на устройстве будет отображаться ожидаемое время движения до пункта назначения и соответствующая информация о дорожной ситуации по предположительному маршруту. Информация относительно маршрутов движения

может быть доступна любому лицу, использующему устройство. Если не требуется, чтобы устройство рассчитывало предположительные маршруты или отображало информацию, связанную с этими маршрутами, функцию myTrends можно отключить в меню настроек на устройстве.

**Сбор информации**. Мы можем собирать информацию о том, как часто вы используете Продукт Garmin или как часто используются различные приложения и функции Продукта Garmin. Такие данные собираются в анонимной форме и не позволяют идентифицировать вашу личность. Данная информация может быть использована при определении тенденций среди пользователей или для иного улучшения нашей продукции и приложений. Если вы используете на Продукте Garmin службы, связанные с определенным местоположением (погода, расписание киносеансов, дорожная обстановка, цены на топливо и информация о местных события и мероприятиях), то с целью предоставления вам таких служб возможен сбор данных о физическом местоположении вашего устройства. Данные о местоположении собираются в анонимной форме и не позволяют идентифицировать вашу личность. С вашего согласия Garmin будет собирать и загружать на свои серверы информацию, включая данные о местоположении, скорости и направлении движения (так называемые «данные с движущегося автомобиля»), чтобы улучшить качество данных о дорожной обстановке и другой информации, предоставляемой компанией Garmin или другими поставщиками Контента. С вашего разрешения Garmin может также передавать или продавать такую информацию или продавать сторонним компаниям. Эти данные передаются или продаются в анонимной форме и не позволяют идентифицировать вашу личность. Более подробно порядок сбора и использования данных о местоположении описан в Заявлении о конфиденциальности для Продукта Garmin.

**Отказ от рекламных заявлений.** Замена поставщиков контента. Упоминание любых продуктов, услуг, процессов, гиперссылки на сторонних лиц или других Материалов в виде товарных знаков, торговых марок, наименований производителей или поставщиков не подразумевает одобрения, спонсорства или рекомендации со стороны компании Garmin или ее лицензиаров. Поставщик несет полную ответственность за предоставление информации об услугах и Продукте. Название и логотип HERE. товарные знаки и логотипы HERE и HERE ON BOARD и другие товарные знаки и названия, принадлежащие компании HERE North America LLC, запрещено использовать для любых коммерческих целей без предварительного письменного разрешения компании HERE. Компания Garmin может менять поставщиков Контента в течение действия настоящего Соглашения, поэтому использование Контента, предоставляемого новым поставщиком, может отличаться от использования Контента, который предоставлялся предыдущим поставщиком.

**Экспортный контроль**. Вы соглашаетесь не экспортировать ни из какой страны никакие части Контента или любого непосредственно связанного с ним продукта, за исключением случаев, когда это осуществляется в соответствии с применимым экспортным законодательством, правилами и постановлениями и при наличии всех требуемых ими лицензий и разрешений.

**Соответствие нормативно-правовым актам**. Вы также заявляете и гарантируете, что (i) вы не находитесь в стране, на которую правительством США был наложено эмбарго, или которая была объявлена Правительством США страной, «поддерживающей террористов», и что (ii) вы не внесены в какой-либо список запрещенных партий Правительства США.

**Возмещение убытков**. Вы соглашаетесь возместить убытки, защищать и освободить компанию Garmin и ее лицензиаров (включая также соответствующих лицензиаров), поставщиков услуг, торговых партнеров, поставщиков, патентовладельцев, подразделения и филиалы и их сотрудников, директоров, служащих, держателей акций, агентов и представителей Garmin и ее лицензиаров, от любой ответственности за расходы, травмы (включая травмы с летальным исходом), от требований, действий, расходов, трат или исков любых видов и любого характера, включая, без ограничения, юридические расходы, возникающие вследствие или в связи с любым использованием или вашим владением Продуктами Garmin.

#### **Картографические данные**. В отношении

использования Картографических данных действуют определенные ограничения и/или условия, наложенные сторонними поставщиками и/или госслужбами или регламентирующими органами, как указано на странице [http://corporate.navteq.com/supplier\\_terms.html](http://corporate.navteq.com/supplier_terms.html).

**Срок действия**. Настоящее Соглашение действительно до тех пор, пока: (i) если применимо, не будет прекращено действие вашей подписки (вами или компанией Garmin) или не истечет срок ее действия; либо (ii) компания Garmin не прекратит действие этого Соглашения по любой причине, в том числе, но без ограничений, если компания Garmin обнаружит, что вы нарушили какоелибо положение Соглашения. Кроме того, настоящее Соглашение немедленно прекратит свое действие в случае прекращения действия соглашения между компанией Garmin и третьей стороной, у которой Garmin (а) получает услуги или дистрибуцию необходимой поддержки Продуктов Garmin или (б) которая производит лицензирование Контента. Вы соглашаетесь с тем, что после прекращения действия настоящей лицензии обязаны уничтожить все копии Контента. Ограничения гарантий и ответственности, изложенные выше, остаются в силе даже после прекращения действия лицензии.

**Полнота соглашения**. Эти условия и положения составляют полное соглашение между компанией Garmin и ее лицензиарами, в том числе лицензиарами, поставщиками услуг, торговыми партнерами, поставщиками и филиалами компании Garmin и ее лицензиарами и вами в отношении предмета соглашения и отменяют любые письменные или устные соглашения, существующие прежде между нами в отношении данного предмета.

#### **Применимое законодательство**.

(a) В отношении Данных HERE для Европейского союза (ЕС)

Вышеизложенные условия и положения подпадают под юрисдикцию Нидерландов, и к ним не применимы положения (i) о конфликте законодательств, и (ii) Конвенции ООН о договорах международной купли-продажи товаров. Вы соглашаетесь подчиняться законодательству Нидерландов по любым спорам, претензиям и искам, возникающим вследствие или в связи с предоставленными вам Данными HERE.

(b) В отношении Данных HERE для Северной Америки и других стран за пределами Европейского Союза

Вышеизложенные условия и положения подпадают по юрисдикцию штата Иллинойс, и к ним не применимы положения (i) о конфликте законодательств, и (ii) Конвенции ООН о договорах международной купли-продажи товаров. Вы соглашаетесь подчиняться законодательству штата Иллинойс по любым спорам, претензиям и искам, возникающим вследствие или в связи с предоставленными вам Данными HERE.

(c) Споры, претензии и иски, не связанные с Данными HERE

Вышеизложенные условия и положения подпадают по юрисдикцию штата Канзас, и к ним не применимы положения (i) о конфликте законодательств, и (ii) Конвенции ООН о договорах международной купли-продажи товаров. Вы соглашаетесь подчиняться законодательству штата Канзас по любым спорам, претензиям и искам, возникающим вследствие или в связи с предоставленным Приложением или Контентом. Переведенное с английского языка Соглашение предоставляется для удобства пользователей. Если данное Соглашение переведено на какой-либо язык, кроме английского, и существует конфликт условий, изложенных в англоязычной версии и переведенной версии, английская версия является главной.

#### **Конечные пользователи – правительственные**

**организации**. Если Конечный пользователь является агентством, департаментом или другим органом правительства США или финансируется полностью или частично правительством США, то использование, создание дубликатов, воспроизводство, реализация, модификация, разглашение или передача Приложения и сопровождающей документации подпадает под ограничения следующих документов: DFARS 252.227-7014(a)(1) (июнь 1995 г.) (Определение компьютерного ПО DOD), DFARS 27.7202-1 (Политика в отношении компьютерного ПО DOD), FAR 52.227-19 (июнь, 1987 г.) (коммерческое ПО, статья по гражданским агентствам), DFARS 252.227-7015 (ноябрь 1995 г.) (технические данные DOD – статья по коммерческим продуктам); FAR 52.227-14 Варианты I, II и III (июнь 1987 г.) (статья по техническим данным для гражданских агентств и некоммерческому ПО); и/или FAR 12.211 и FAR 12.212 (приобретение коммерческих продуктов). В случае противоречий между перечисленными положениями FAR и DFARS с одной стороны и положениями этого Лицензионного соглашения с другой стороны, имеют силу те из них, которые в наибольшей степени ограничивают права правительства. Исполнителем/производителем является компания Garmin International, Inc., 1200 East 151st Street, Olathe, Kansas 66062, USA и HERE North America LLC. 425 West Randolph Street, Chicago, Illinois 60606, USA.

Garmin® является товарным знаком компании Garmin Ltd. или ее подразделений, зарегистрированным в США и других странах. Данные товарные знаки запрещено использовать без явного разрешения Garmin.

HERE является товарным знаком, зарегистрированным в США и других странах. Все остальные наименования компаний и товарные знаки, упомянутые и использованные в настоящем документе, являются собственностью соответствующих владельцев. Все права сохранены.

Дополнительные условия и политика конфиденциальности для стандартных служб позиционирования. Если ваше Приложение имеет доступ к стандартным службам позиционирования, то, используя данные службы, вы соглашаетесь с условиями обслуживания компании Nokia, указанными на веб-сайте [http://here.com/services/terms,](http://here.com/services/terms) и политикой конфиденциальности Nokia, указанной на веб-сайте [http://www.nokia.com/global/privacy/privacy/](http://www.nokia.com/global/privacy/privacy/policy/privacy-policy/) [policy/privacy-policy/.](http://www.nokia.com/global/privacy/privacy/policy/privacy-policy/)

# <span id="page-9-0"></span>**Начало работы**

При первом использовании навигационной системы Kenwood ее необходимо настроить. Дополнительные сведения содержатся в меню «Справка».

#### **ВНИМАНИЕ!**

Сведения о безопасности и другую важную информацию об изделии см. в документе «Правила техники безопасности и сведения об изделии» в *Кратком руководстве по эксплуатации*.

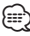

• Снимки экранов, содержащиеся в данном руководстве, могут отличаться от экранов вашей навигационной системы. Изображения в данном руководстве приведены исключительно для справки.

#### **Использование навигационной системы**

Подробные сведения об аудиосистеме см. в руководствах по эксплуатации для других систем Kenwood.

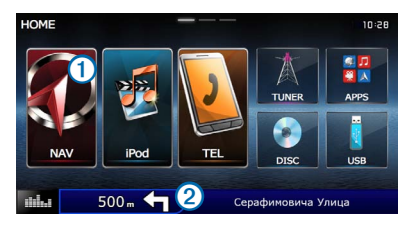

 $\cdot$  **Нажмите**  $\bigcirc$ **, чтобы получить доступ к навигационной системе.** 

• Во время использования навигации на панели <sup>2</sup>отображаются сведения об аудиосистеме Kenwood. Во время использования аудиосистемы здесь отображается навигационная информация.

#### **Если нужна помощь**

**Чтобы просмотреть информацию об использовании устройства, выберите пункт Приложения > Справка.**

#### **Поиск по разделам меню «Справка»**

**Выберите пункт Приложения > Справка > .**

#### **Значки на панели состояния**

Панель состояния расположена в верхней части главного меню. Значки на панели состояния используются для отображения информации о различных функциях устройства. Некоторые значки можно нажать, чтобы изменить настройки или просмотреть дополнительную информацию.

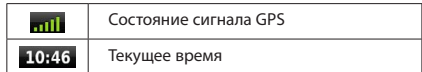

#### <span id="page-10-0"></span>**Сигналы спутников** Когда вы включаете двигатель автомобиля, навигационная система начинает установку связи со спутниками. Для установки связи со спутниками может потребоваться беспрепятственный обзор неба. Если имеется хотя бы одна полоска зеленого цвета (**"111**), это означает, что система принимает сигнал спутника. **Просмотр информации о сигналах спутников GPS** Дополнительные сведения о системе GPS см. по адресу: [www.garmin.com/aboutGPS.](www.garmin.com/aboutGPS) **Выберите . Использование экранных кнопок Добавление кнопки быстрого доступа** В меню «Куда?» можно добавлять кнопки быстрого доступа. добавить до 36 кнопок быстрого доступа.  **1 Выберите пункт Куда? > Добавить кнопку быстрого доступа. 2 Выберите нужный элемент. Удаление кнопки быстрого доступа 1 Выберите пункт Куда? >**  $\blacksquare$  **> Удалить кнопки быстрого доступа.**

- Чтобы перейти в главное меню, выберите пункт
- Чтобы быстро перейти в главное меню, нажмите и удерживайте кнопку 5.
- $\bullet$  Чтобы просмотреть другие опции, выберите пункт  $\blacklozenge$  или  $\blacklozenge$
- Чтобы увеличить скорость прокрутки, нажмите и удерживайте или .
- Чтобы открыть меню опций текущего экрана, выберите пункт

#### **Использование экранной клавиатуры**

Информацию об изменении раскладки клавиатуры см. в разделе «Настройки языка» [\(стр. 28](#page-27-1)).

**После появления клавиатуры на экране для ввода нажмите необходимые буквы и цифры.** 

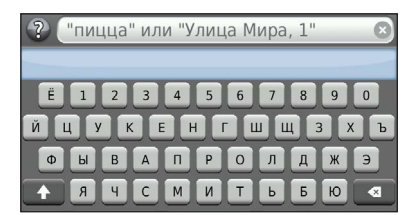

- Чтобы добавить пробел, нажмите **...................**
- Чтобы удалить символ, нажмите **.**
- Чтобы удалить всю запись, нажмите клавишу ...
- Чтобы изменить язык экранной клавиатуры, нажмите клавишу. <sup>1</sup>
- Чтобы перейти к вводу специальных символов, например знаков препинания, нажмите клавишу .
- Чтобы изменить правила расстановки заглавных букв, нажмите клавишу  $\left| \cdot \right|$

<span id="page-10-1"></span>Каждая такая кнопка может указывать на местоположение, категорию или инструмент поиска. В меню «Куда?» можно

- 
- **2 Выберите кнопку, которую необходимо удалить.**
- **3 Еще раз выберите кнопку для подтверждения.**

# <span id="page-11-3"></span><span id="page-11-0"></span>**Поиск местоположений**

Навигационная система позволяет искать местоположения и объекты несколькими способами. Загруженная в навигационную систему подробная карта содержит данные о различных объектах, например ресторанах, гостиницах, автосервисах и пр. Искать расположенные поблизости компании и достопримечательности можно по категориям.

<span id="page-11-2"></span><span id="page-11-1"></span>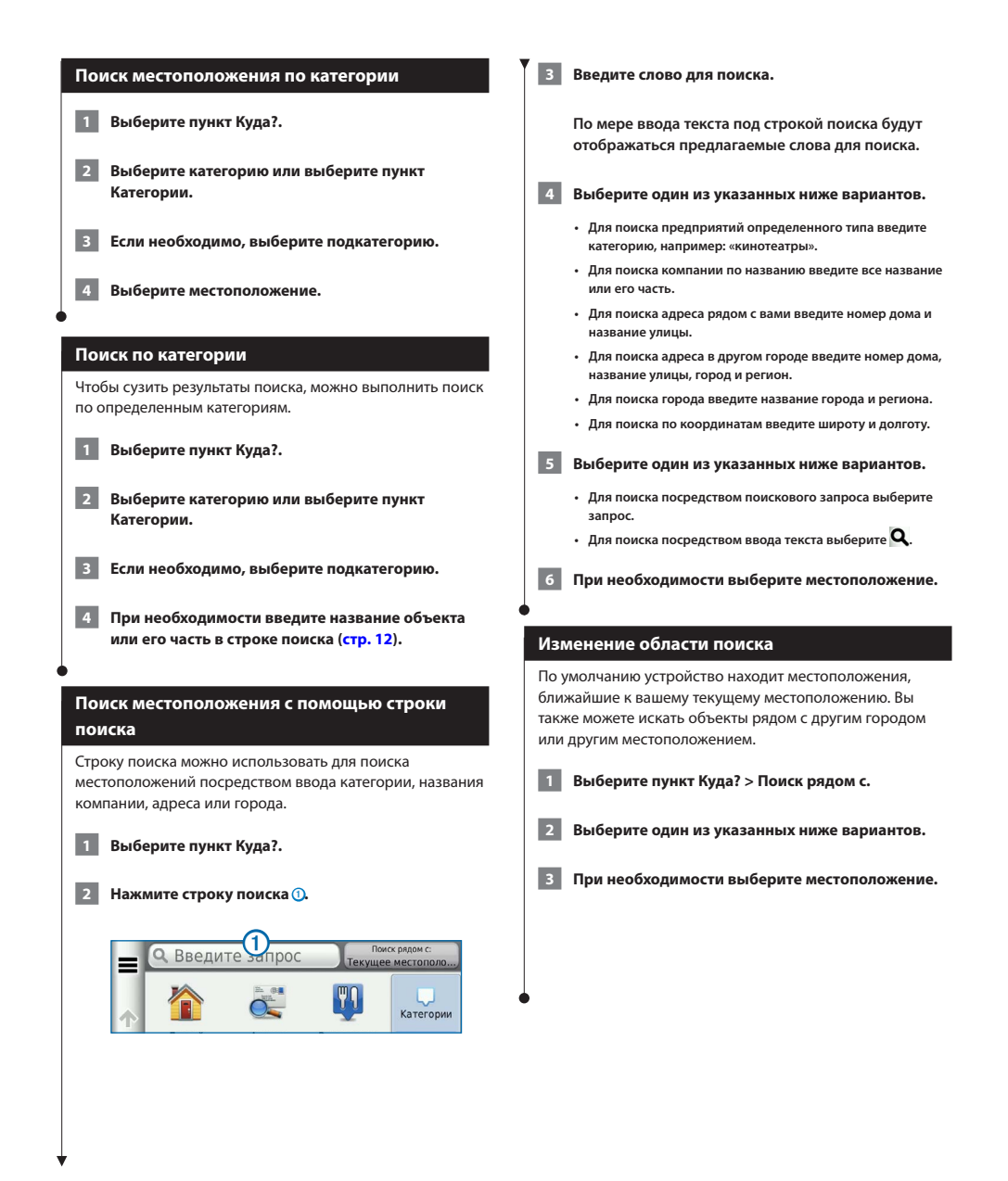

<span id="page-12-0"></span>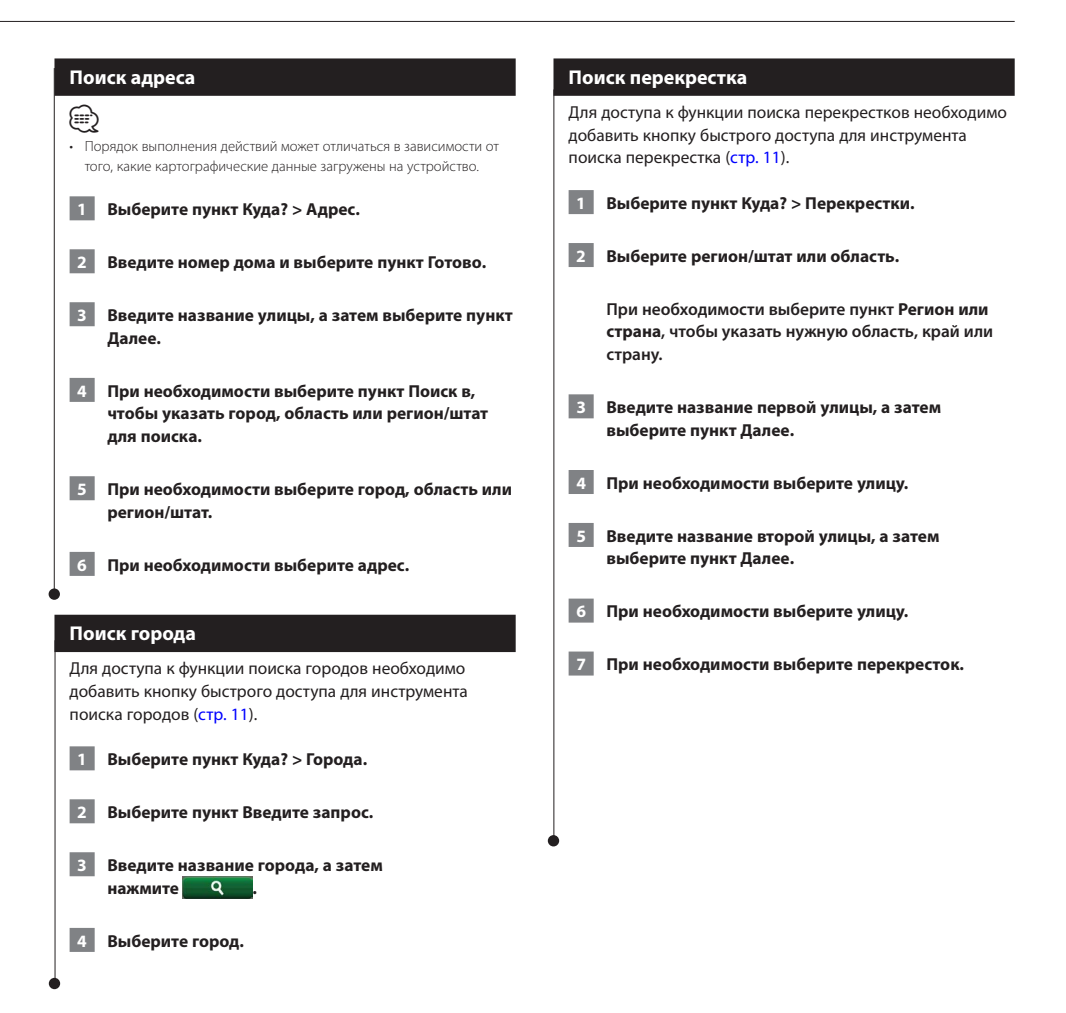

<span id="page-13-0"></span>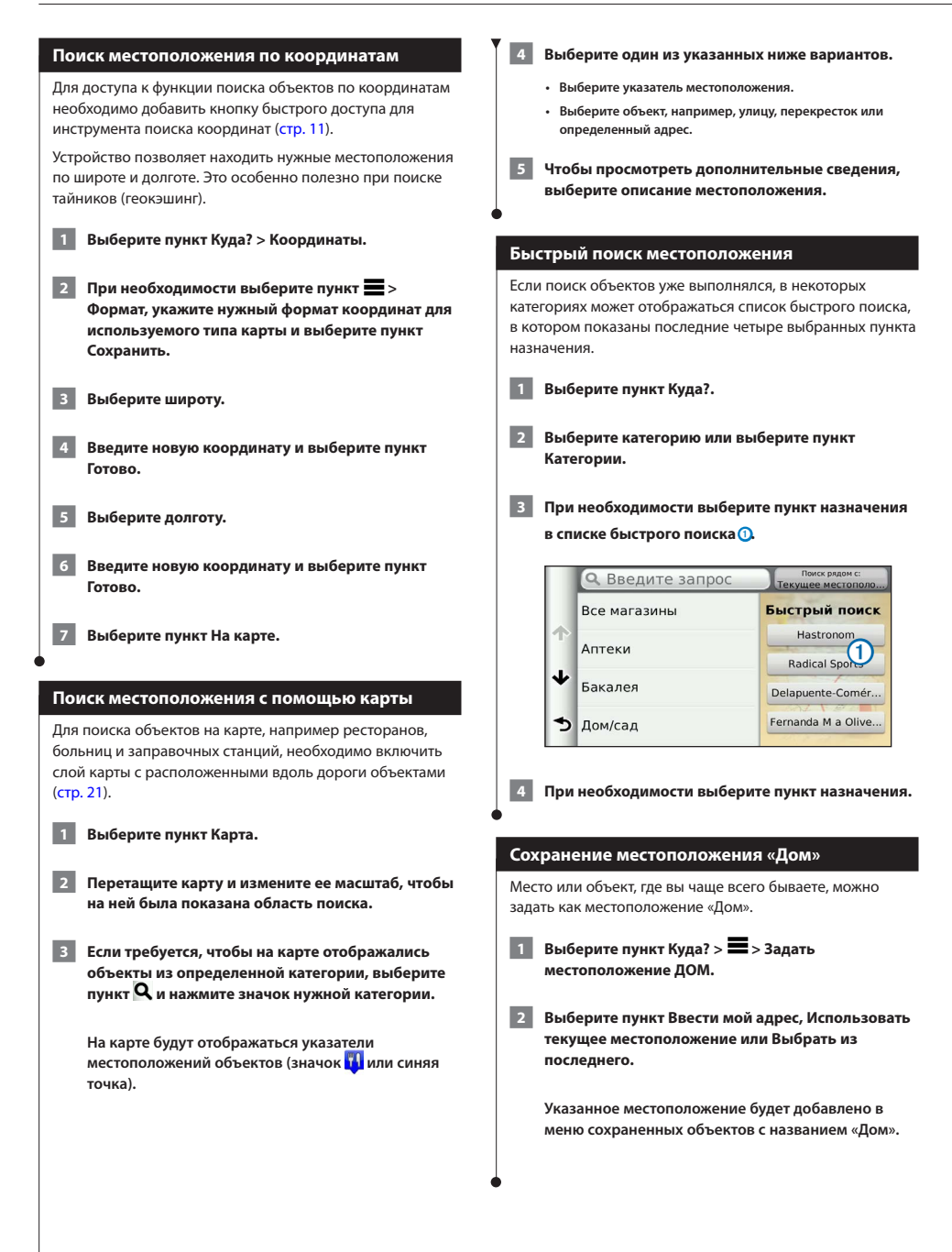

<span id="page-14-1"></span><span id="page-14-0"></span>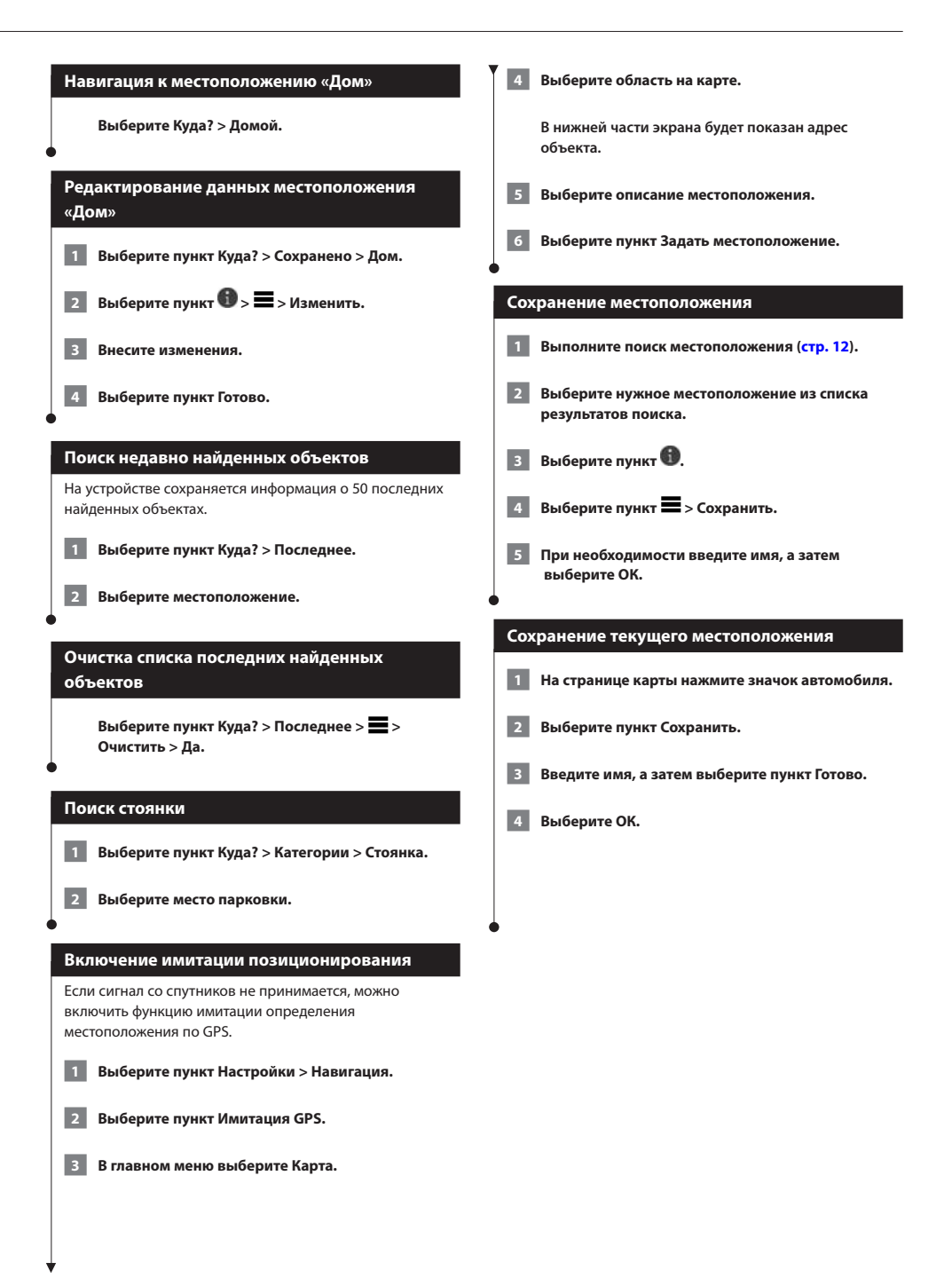

 $\overline{\phantom{a}}$ 

<span id="page-15-0"></span>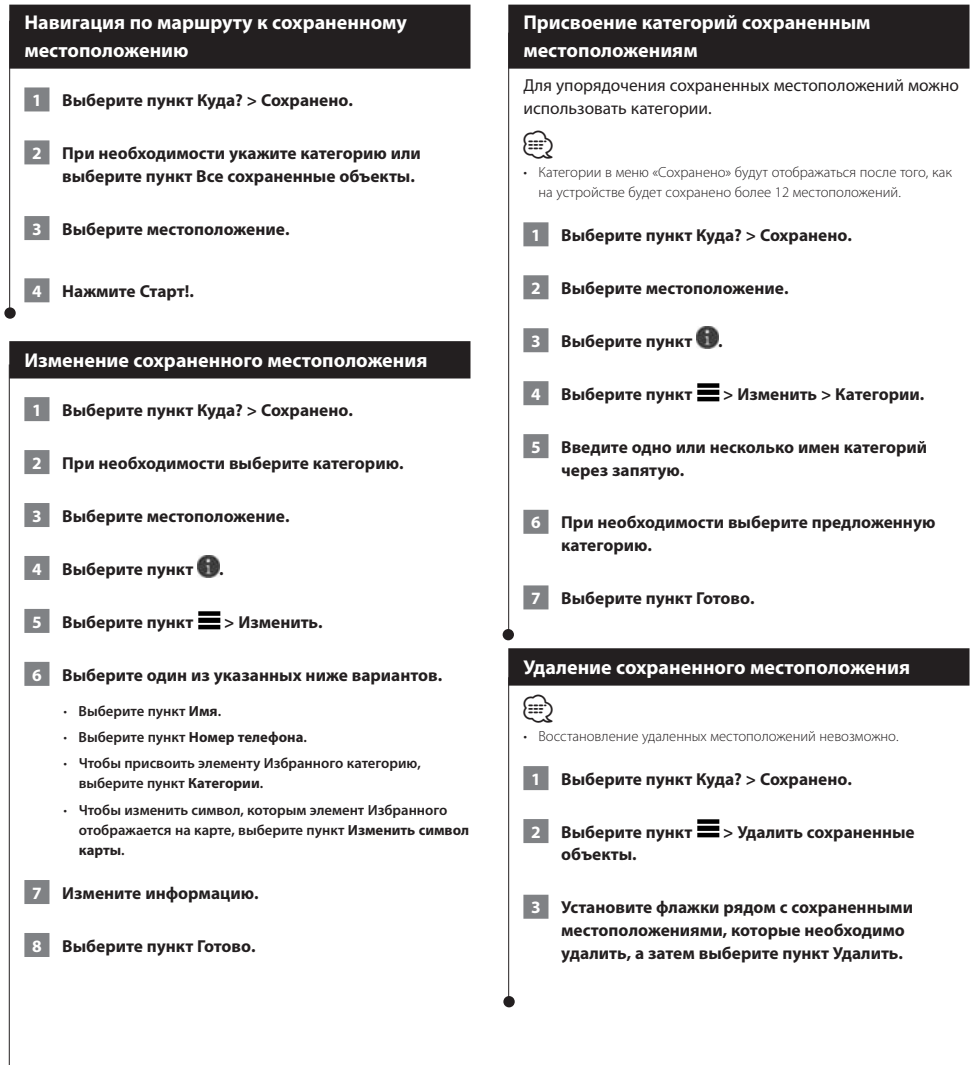

<span id="page-16-0"></span>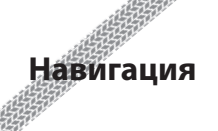

Вы можете создавать, настраивать и редактировать маршруты.

 $\begin{smallmatrix} \frac{1}{2} & \frac{1}{2} & \frac{1}{2$ 

назначения с помощью голосовых подсказок, стрелок на карте и указаний в верхней части страницы карты.

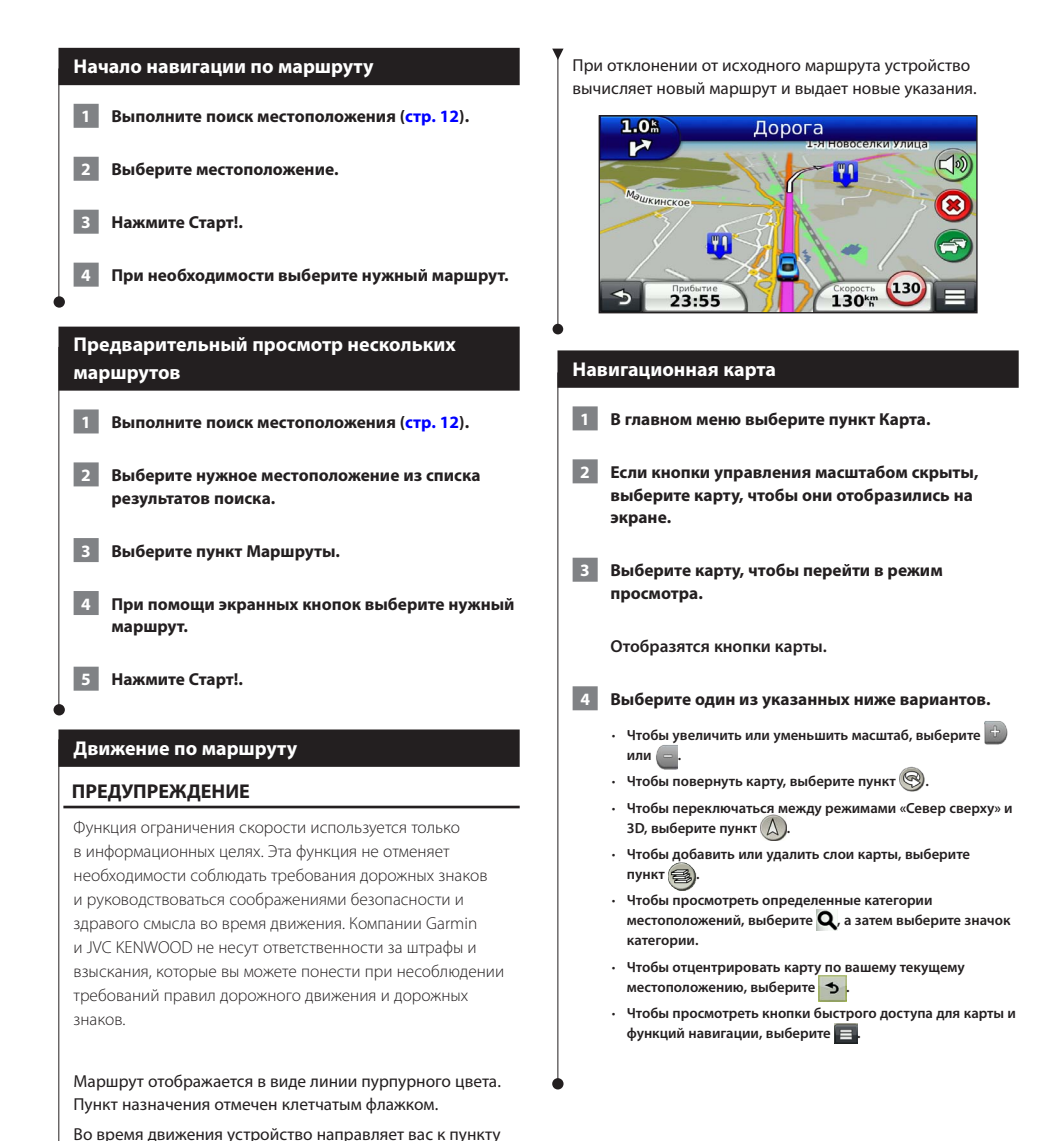

#### <span id="page-17-0"></span>**Добавление точки к маршруту**

**1 Во время навигации по маршруту выберите пункт для возврата в главное меню.**

 **2 Выберите пункт Куда?.** 

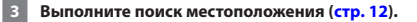

 **4 Нажмите Старт!.**

 **5 Выберите пункт Добавить к активному маршруту.**

#### **Дорога в объезд**

/⊞>

Чтобы избежать обнаруженных впереди препятствий, например, зон строительства, при навигации по маршруту можно использовать функцию объездов.

• Если текущий маршрут является единственно возможным, устройство может оказаться не в состоянии вычислить путь объезда.

На странице карты выберите пункт **• > Объезд.** 

#### **Остановка навигации по маршруту**

На странице карты выберите пункт <sup>8</sup>.

#### <span id="page-17-1"></span>**Навигация по рекомендуемым маршрутам**

Для доступа к этой функции необходимо сохранить по меньшей мере одно местоположение и включить функцию сохранения истории поездок ([стр. 15](#page-14-1)).

При помощи myTrends™ устройство заблаговременно определяет пункт назначения исходя из истории поездок, дня недели и времени дня. После нескольких поездок к сохраненным объектам они могут отображаться на панели навигации на карте вместе с предполагаемой продолжительностью поездки и сведениями о дорожной обстановке.

**Чтобы просмотреть рекомендуемый маршрут к тому или иному местоположению, перейдите на панель навигации.**

#### **Использование пунктов обслуживания на съездах**

{≡∍}

• Обслуживание на съездах работает только на главных автомагистралях и дорогах. Данная функция доступна не во всех регионах.

Во время навигации по маршруту устройство помогает находить пункты обслуживания на съездах, например заправочные станции, кафе и рестораны, гостиницы и туалеты.

Списки объектов по категориям услуг представлены на разных вкладках.

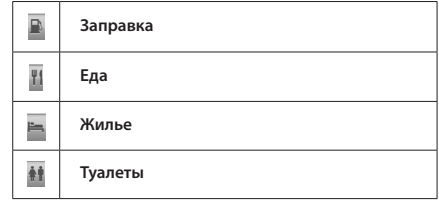

<span id="page-18-0"></span>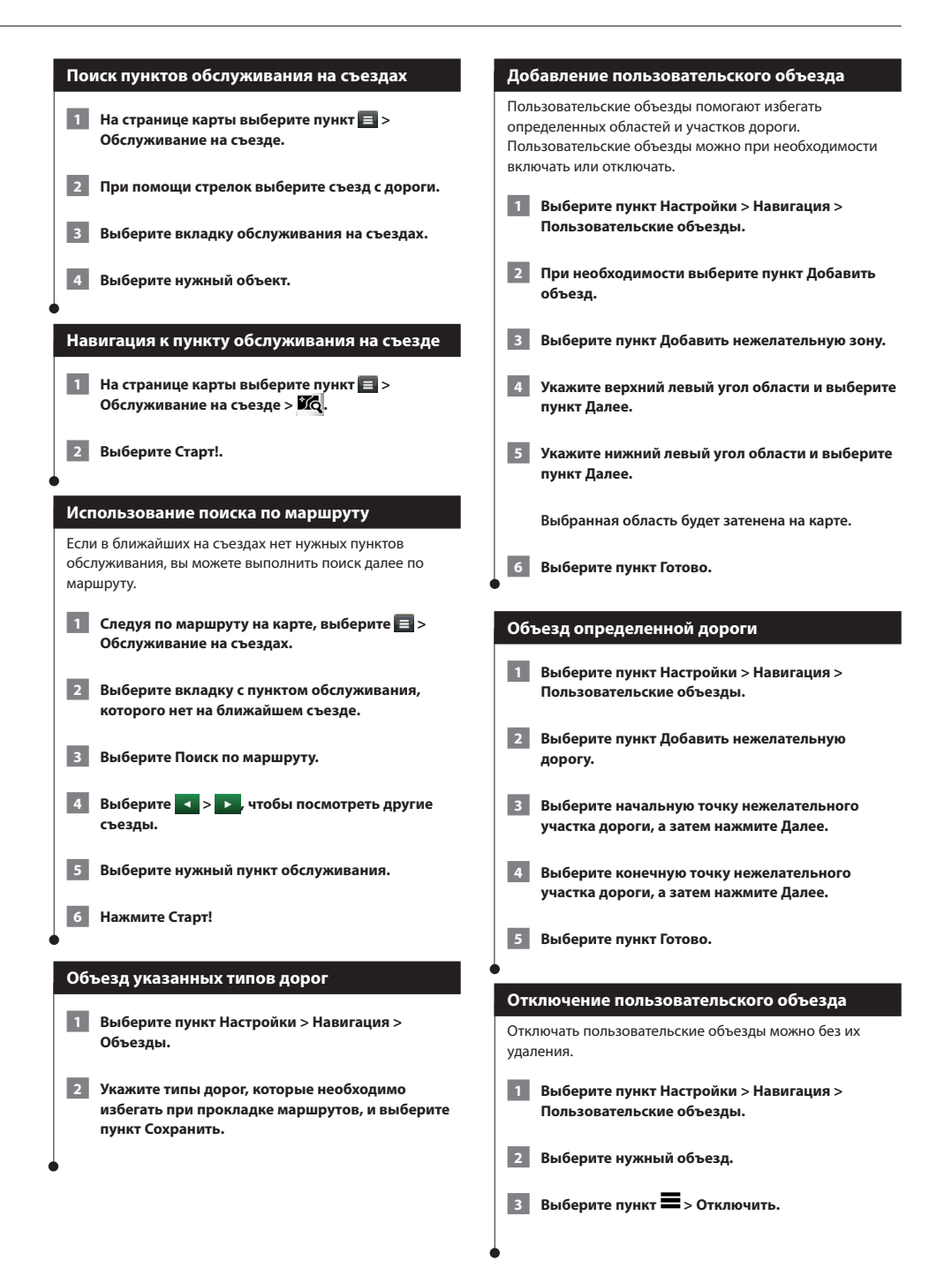

#### <span id="page-19-0"></span>**Удаление пользовательских объездов**

- **1 Выберите пункт Настройки > Навигация > Пользовательские объезды.**
- **2 Выберите один из указанных ниже вариантов.** 
	- • **Чтобы удалить все пользовательские объезды, выберите пункт .**
	- • **Чтобы удалить один пользовательский объезд, укажите объезд и выберите пункт > Удалить.**

#### **Включение дополнительных объездов**

**Выберите пункт Настройки > Навигация > Дополнительные объезды.**

#### **Объезд определенных областей**

Устройство позволяет настроить объезд для указанного отрезка маршрута или для конкретных типов дорог. Эта функция полезна в том случае, если во время движения по маршруту вам встретятся строительные участки, перекрытые улицы или дороги с плохим покрытием.

- **1 Выберите пункт назначения и нажмите Старт! ([стр. 12\)](#page-11-3).**
- **2 На странице карты выберите пункт**  $\blacksquare$  **> Объезд.**
- **3 Выберите Следующие 0,5 км по маршруту, Следующие 2 км по маршруту, Следующие 5 км по маршруту или Объезд дорог по маршруту.**
- **4 При необходимости выберите дорогу, которой следует избегать.**

# <span id="page-20-0"></span>**Страницы карты**

Можно настроить тип отображаемых на карте данных и просмотреть предстоящие повороты и информацию о текущем местоположении.

<span id="page-20-1"></span>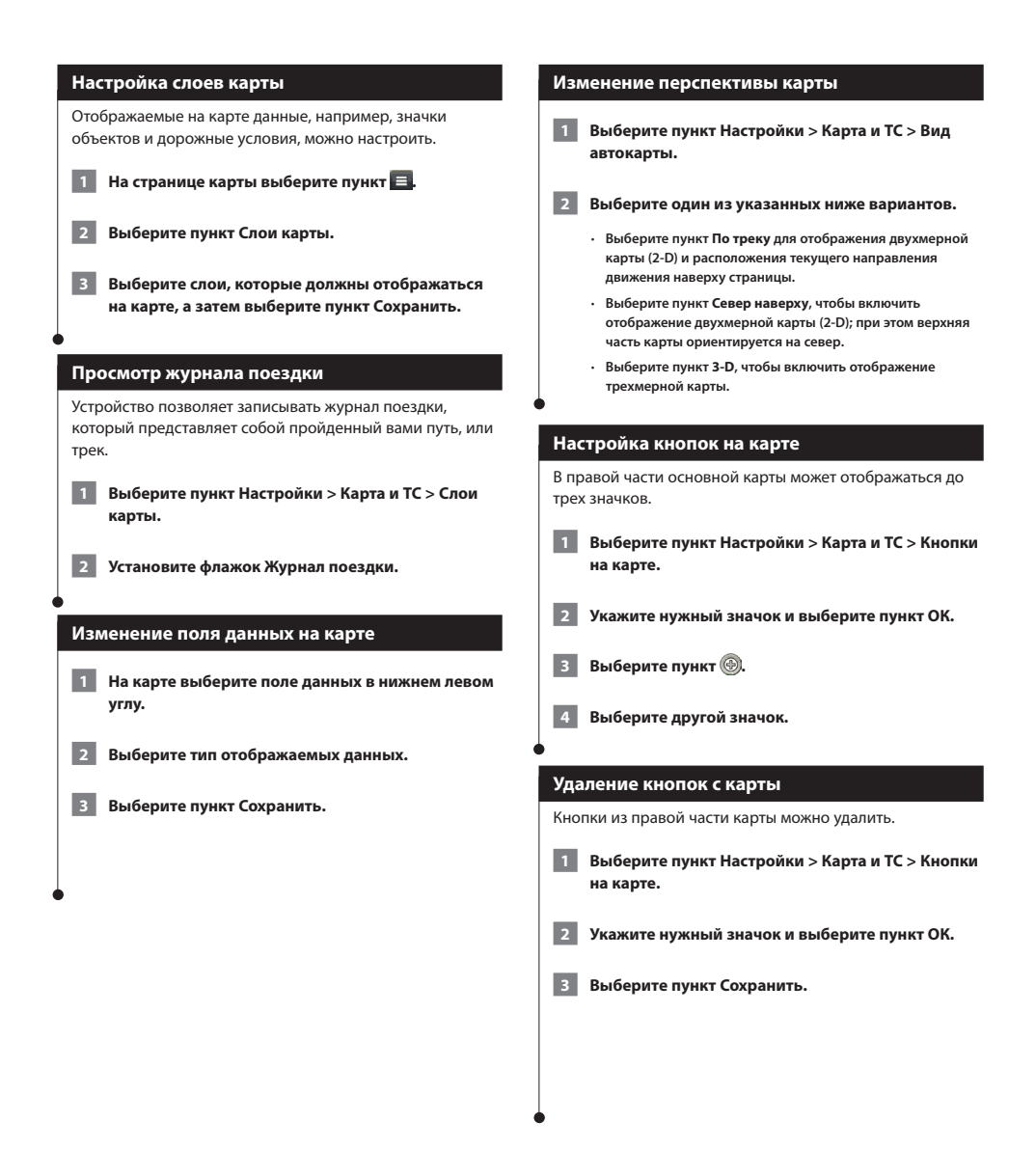

<span id="page-21-0"></span>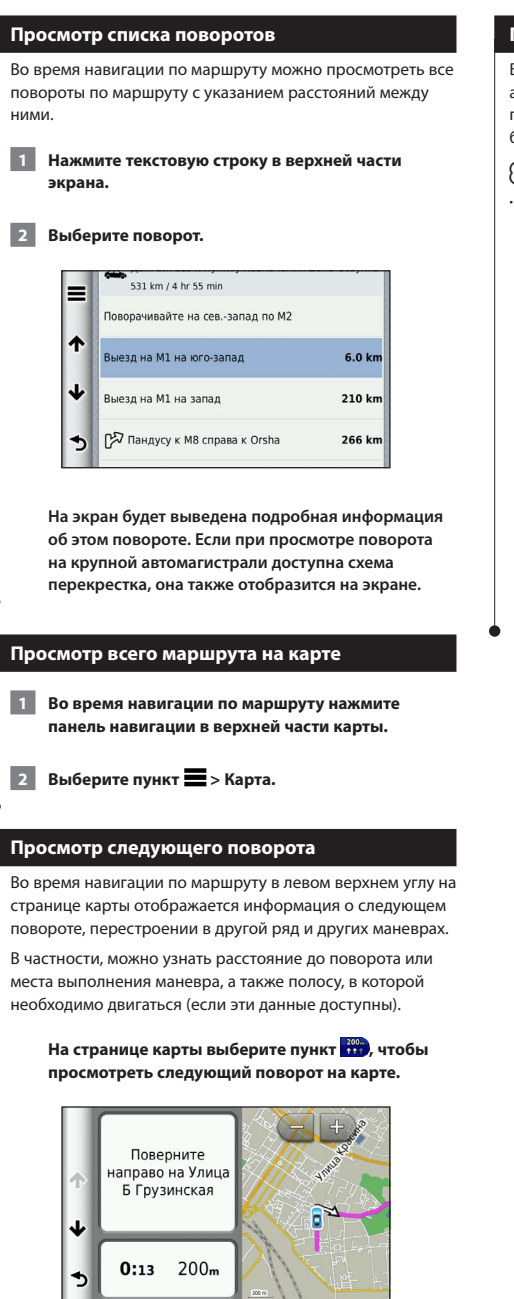

#### **Просмотр схем перекрестков**

Во время навигации по маршруту на крупных автомагистралях можно просматривать схемы перекрестков. При приближении к перекрестку на экран будет ненадолго выведена его схема (если она доступна).

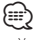

• Указатель движения по полосам со схемой перекрестков доступен не для всех фрагментов карты или регионов.

На странице карты выберите пункт **(1)**, чтобы **просмотреть схему перекрестка (если она доступна).** 

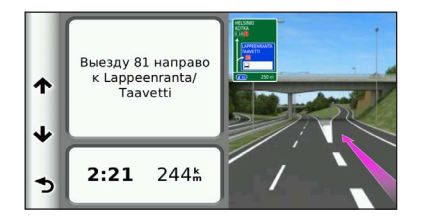

#### <span id="page-22-0"></span>**Просмотр информации о поездке**

На странице счетчиков движения отображается текущее значение скорости и статистические данные о ходе движения по маршруту.

#### **На странице карты выберите пункт**  $\blacksquare$  **> Счетчик движения.**

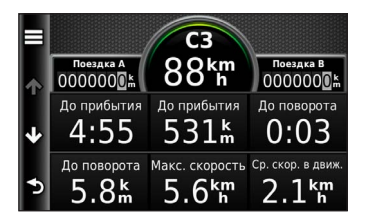

#### **Сброс данных счетчика движения**

- **1 На странице карты выберите пункт**  $\equiv$  **> Счетчик движения.**
- **2** Выберите пункт  $\blacksquare$  > Сбросить все.

 **3 Выберите один из указанных ниже вариантов.**

- **Если навигация по маршруту не осуществляется, выберите пункт Сбросить все. При этом будут сброшены все поля данных, за исключением спидометра.**
- **Выберите пункт Сбросить данные поездки, чтобы обнулить все показания на странице счетчика движения.**
- **Выберите пункт Сбросить максимальную скорость, чтобы обнулить значение максимальной скорости.**
- **Выберите пункт Сбросить поездку B, чтобы сбросить одометр.**

#### **Просмотр данных о текущем местоположении**

При помощи функции «Где я?» можно просмотреть сведения о текущем местоположении. При необходимости эта функция поможет вам сообщить спасательной службе о вашем местонахождении.

#### На странице карты выберите пункт **E** > Где я?.

#### **Поиск ближайших служб**

При помощи функции «Где я?» можно найти ближайшие службы, например, больницы и отделения полиции.

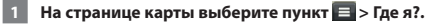

 **2 Выберите категорию.**

#### **Указания по проезду к текущему местоположению**

Если вам необходимо объяснить кому-либо путь к вашему текущему местоположению, на устройстве можно просмотреть список направлений.

**Выберите пункт Приложения > Где я? > > Движение к моему местоположению.**

## <span id="page-23-0"></span>**Приложения**

Приложения в навигационной системе предоставляют информацию о возможность планирования поездок, отчеты о топливе и многое другое.

#### **Функция ecoRoute**

Функция ecoRoute**™** используется для расчета экономии топлива для вашего транспортного средства, выбросов углерода и стоимости горючего при навигации к пункту назначения. Также эта функция обеспечивает средства для оптимизации потребления горючего.

Данные, полученные с помощью функции ecoRoute, являются предположительными и оценочными. Эти данные не являются реальными данными для автомобиля. Для получения более достоверных отчетов о топливе для определенных автомобилей с учетом стиля вождения водителя и особенностей автомобиля откалибруйте значение экономии топлива.

#### **Создание профиля транспортного средства**

Профиль транспортного средства обеспечивает ecoRoute набором исходных данных для определения расхода топлива для вашего транспортного средства.

 **1 Выберите пункт Приложения > ecoRoute™.**

 **2 Введите необходимые данные и нажмите Далее.**

 **3 Выберите пункт Готово.**

#### **Сброс профиля вашего транспортного средства**

 **1 Выберите пункт Приложения > ecoRoute™ > Профиль ТС.**

 **2 Выберите пункт Сброс.**

#### **Калибровка расхода топлива**

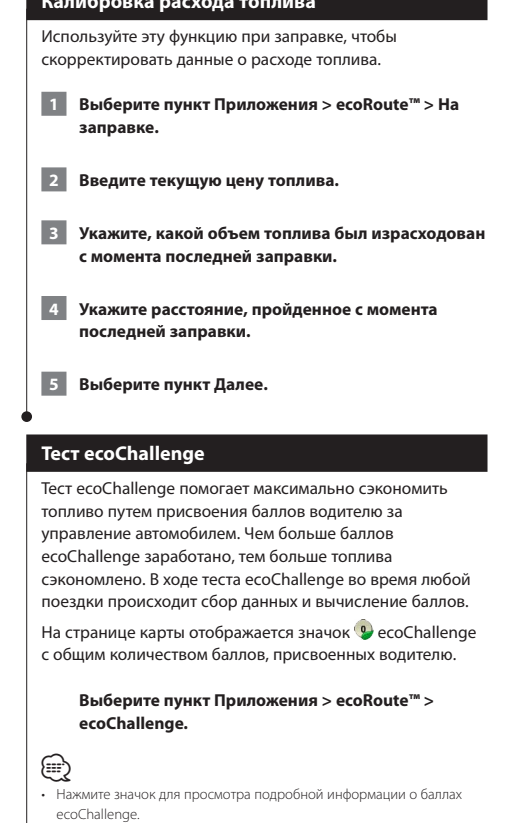

Цвет листа на значке теста «Стиль вождения» меняется в зависимости от результатов теста.

#### **Баллы ecoChallenge**

- **Общий счет**—сочетание результатов за скоростной режим, ускорение и замедление.
- **Скорость**—баллы, начисляемые за езду в скоростном режиме с наименьшим расходом топлива (70–100 км/ч для большинства транспортных средств).
- **Ускорение**—баллы, начисляемые за плавное ускорение; при резких ускорениях баллы снимаются.
- **Замедление**—баллы, начисляемые за плавное торможение; при резком торможении баллы снимаются.

<span id="page-24-0"></span>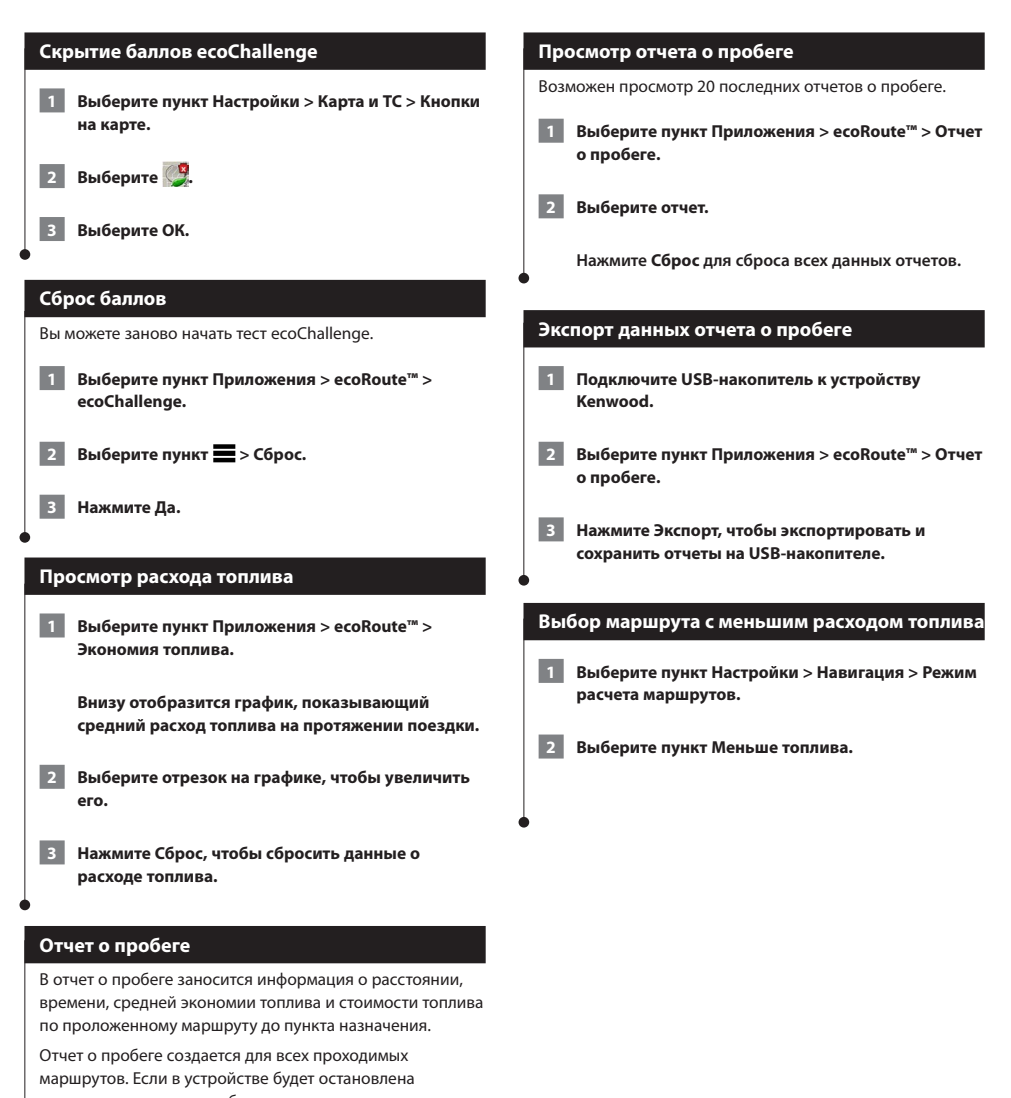

навигация по маршруту, будет создан отчет по пройденному расстоянию. Отчеты о пробеге создаются автоматически при

остановке или завершении движения по маршруту.

<span id="page-25-1"></span><span id="page-25-0"></span>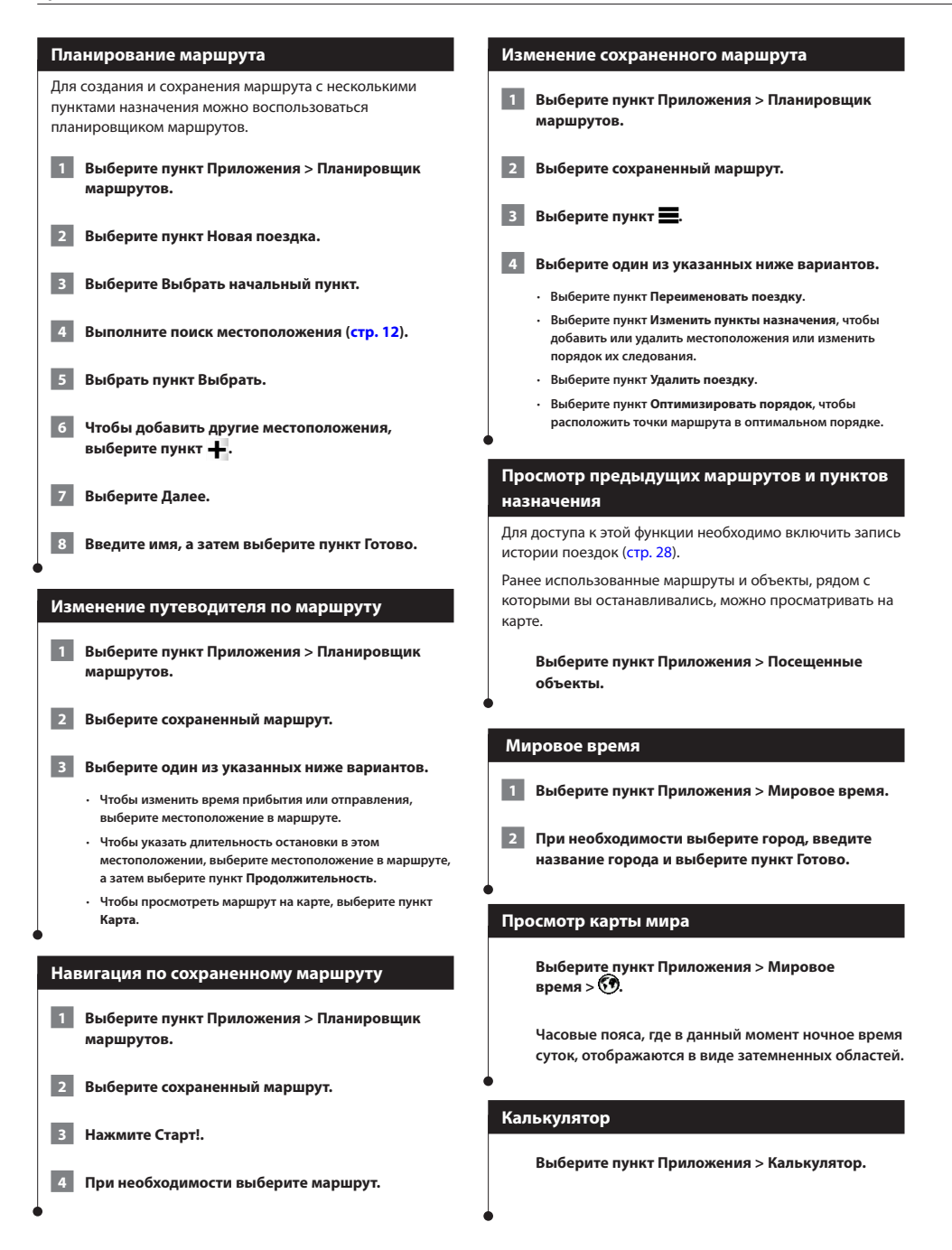

# <span id="page-26-0"></span>**Настройка параметров**

Настройки навигационной системы GPS можно изменить.

#### **Настройка навигационной системы**

 **1 Выберите пункт Настройки.**

 **2 Выберите категорию настроек.**

 **3 Выберите настройку и измените ее.**

#### **Изменение параметров карты**

#### **Выберите пункт Настройки > Карта и ТС.**

- **Транспортное средство**—нажмите **Изменить**, чтобы выбрать другой значок для обозначения текущего местоположения на карте. Выберите значок, который вы хотите использовать, затем нажмите **Сохранить**.
- **Вид автокарты**—выберите представление и ориентацию карты.
- **Нагрузка карты**—отрегулируйте уровень детализации карты. Для обновления изображения на более подробных картах требуется больше времени.
- **Тема карты**—изменение цветовой схемы карты.
- **Кнопки на карте**—выбор значков, отображаемых на странице карты. На карте может отображаться до трех значков.
- **Слои карты**—выбор данных, которые будут отображаться на карте.
- **Мои Карты**—выбор карт для использования на устройстве.

#### **Активация карт**

 **1 Выберите пункт Настройки > Карта и ТС > Мои Карты.**

 **2 Выберите нужную карту.**

#### **Изменение параметров навигации**

#### **Выберите пункт Настройки > Навигация.**

- **Режим расчета маршрутов**—выбор параметров маршрута.
- **Объезды**—указание типов дорог, которые не следует включать в маршруты при планировании.
- **Пользовательские объезды**—выбор конкретных дорог и областей, которые не следует включать в маршруты.
- **Дополнительные объезды**—установка длины объезда.
- **Безопасный режим**—отключение всех функций, требующих внимания и отвлекающих от управления автомобилем.
- **Имитация GPS**—отключение приема сигнала GPS на устройство для сохранения заряда аккумулятора.

#### **Изменение настроек отображения**

#### **Выберите пункт Настройки > Экран.**

• **Цветовой режим**—выберите **День** для получения светлого фона, **Ночь** для получения темного фона или **Авто** для автоматического переключения между этими двумя режимами.

#### **Свойства маршрута**

#### **Выберите пункт Настройки > Навигация > Режим расчета маршрутов.**

Маршрут рассчитывается на основе скорости и ускорения транспортного средства на выбранном маршруте.

- **Наименьшее время**—расчет минимальных по времени маршрутов; такие маршруты могут иметь большую протяженность.
- **Кратчайшее расстояние**—расчет минимальных по протяженности маршрутов; такие маршруты могут потребовать большего времени.
- **Экономия топлива**—расчет маршрутов, в которых возможно использование меньшего количества топлива, чем в других маршрутах.

#### <span id="page-27-0"></span>**Обновление параметров времени**

#### **Выберите пункт Настройки > Единицы и время.**

- **Текущее время**—выберите параметр **Автоматически** для автоматического обновления времени. Если параметр **Автоматически** не установлен, вы можете установить время с шагом 15 минут.
- **Формат времени**—выбор 12-часового, 24-часового или формата UTC для отображения времени.
- **Единицы измерения**—задание единиц измерения, используемых для измерения расстояния.

#### <span id="page-27-1"></span>**Настройка языковых параметров**

#### **Выберите пункт Настройки > Язык и клавиатура.**

- **Язык голосовых сообщений**—настройка голосовых подсказок и сообщений.
- **Язык ввода**—выбор языка клавиатуры.
- **Раскладка клавиатуры**—настройка раскладки клавиатуры.

#### **Добавление настроек безопасности**

#### **Выберите Настройки > Навигация > Безопасный режим.**

• **Безопасный режим**—включение/выключение безопасного режима. Если безопасный режим включен, во время движения отключаются все функции, которые могут отвлекать внимание водителя.

#### **Настройки устройства и конфиденциальности**

#### **Выберите пункт Настройки > Устройство.**

• **О приборе**—отображение номера версии программного обеспечения, идентификационного номера устройства, а также информации о нескольких других программных функциях.

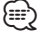

- Эти данные необходимы при обновлении программного обеспечения и покупке дополнительных картографических данных ([стр. 31\)](#page-30-1).
- <span id="page-27-2"></span>• **История поездок**—опция, позволяющая записывать информацию для myTrends ([стр. 18\)](#page-17-1), приложения «Посещенные объекты» [\(стр. 26](#page-25-1)) и журнала поездки.
- **Очистить журнал поездок**—очистка всей истории поездок для myTrends [\(стр. 18\)](#page-17-1) и журнала поездок.

#### **Восстановление заводских настроек**

Можно восстановить категорию настроек или все заводские настройки по умолчанию.

- 
- **1 Выберите пункт Настройки.**

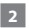

- **2 При необходимости выберите категорию настроек.**
- **В Выберите пункт => Восстановить.**

# <span id="page-28-0"></span>**Информация о дорожной обстановке**

Используя встроенный приемник, навигационная система может принимать и использовать информацию о дорожной обстановке. При получении сообщения о трафике можно просмотреть событие на карте и изменить маршрут во избежание попадания в дорожное происшествие или затор. Информация о дорожной обстановке доступна не на всех моделях и не во всех регионах.

#### **ПРЕДУПРЕЖДЕНИЕ**

Компании Garmin и JVC KENWOOD не несут ответственность за точность информации о дорожной обстановке.

Информация о дорожной обстановке может быть доступна не во всех странах и регионах.

#### **Сообщения трафика FM TMC**

FM-приемник трафика TMC позволяет принимать сообщения об интенсивности движения, транслируемые в FM-диапазоне по каналам системы RDS (Radio Data System). Подписка на получение данных FM TMC активируется автоматически, когда навигационная система принимает сигналы со спутников и сигналы по каналу TMC от поставщика данной услуги.

#### **Значок трафика**

Когда устройство принимает информацию об интенсивности движения, на странице карты отображается значок трафика. Степень плотности движения по маршруту обозначается изменением цвета значка трафика.

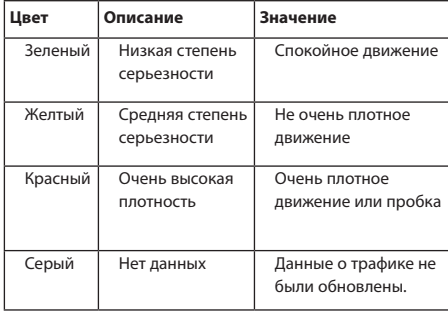

<span id="page-29-0"></span>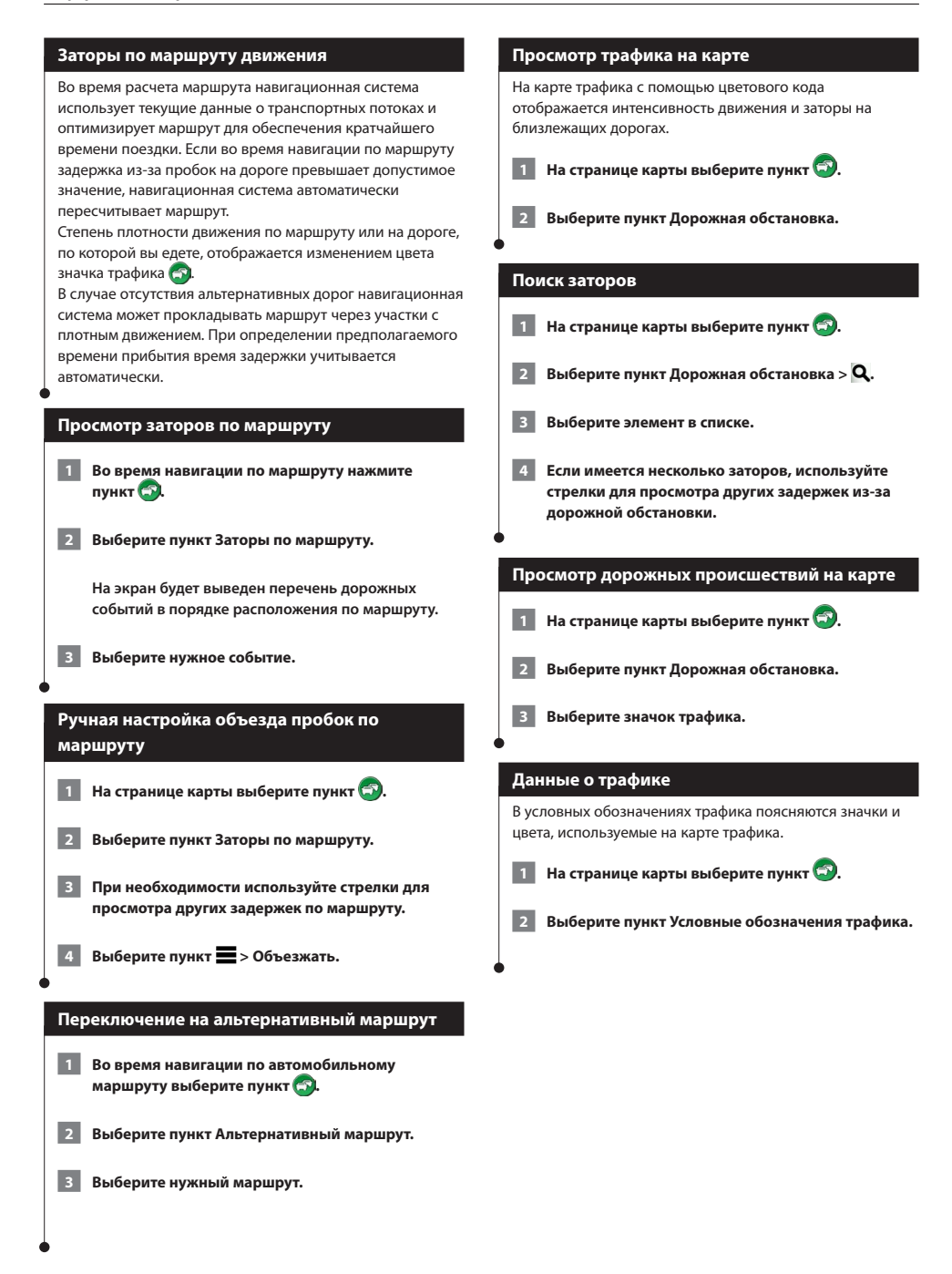

# <span id="page-30-0"></span>**Приложение**

В этом приложении содержится дополнительная информация о навигационной системе, например, об обновлении ПО и картографических данных.

#### **Обновление программного обеспечения**

Для обновления программного обеспечения навигационной системы вам потребуется SD-карта, USB-накопитель и подключение к сети Интернет.

 **1 Перейдите на веб-сайт [www.garmin.com/kenwood.](http://www.garmin.com/Kenwood)** 

 $\begin{smallmatrix} \hat{f}_{1} & \hat{f}_{2} & \hat{f}_{3} & \hat{f}_{4} & \hat{f}_{5} & \hat{f}_{6} & \hat{f}_{7} & \hat{f}_{8} & \hat{f}_{9} & \hat{f}_{9} & \hat{f}_{9} & \hat{f}_{9} & \hat{f}_{9} & \hat{f}_{9} & \hat{f}_{9} & \hat{f}_{9} & \hat{f}_{9} & \hat{f}_{9} & \hat{f}_{9} & \hat{f}_{9} & \hat{f}_{9} & \hat{f}_{9} & \hat{f}_{9} & \hat{f}_{9} & \hat{f}_{9} & \hat{f}_{9} & \hat{f}_{9$ 

 **2 Выберите пункт Обновить.** 

 **3 Следуйте инструкциям на экране.**

#### <span id="page-30-1"></span>**Обновление картографических данных**

В компании Garmin можно приобрести обновления картографических данных; более подробную информацию вам предоставит дилер Kenwood или представитель сервисного центра Kenwood.

 **1 Перейдите на веб-сайт [www.garmin.com/kenwood.](http://www.garmin.com/Kenwood)** 

 **2 Выберите пункт Обновить.** 

 **3 Следуйте инструкциям на экране.**

#### **Камеры безопасности**

#### **ВНИМАНИЕ!**

Компании Garmin и JVC KENWOOD не несут ответственности за точность и последствия использования баз данных камер безопасности.

Информация о камерах безопасности доступна не везде. Сведения о доступности см. на веб-сайте [http://my.garmin.com.](http://my.garmin.com) Для местоположений, в которых такая информация доступна, навигационная система содержит сведения о сотнях камер безопасности. При приближении к камере безопасности навигационная система включает предупредительный сигнал и может указать на превышение допустимой на данном участке скорости. Данные обновляются по меньшей мере еженедельно, поэтому вы всегда будете располагать самой свежей информацией.

Также вы можете приобрести карту с данными для другого региона или в любое время продлить срок действующей подписки. Подписка на каждый регион имеет свой срок действия.

#### **Пользовательские объекты**

Пользователь может вручную загрузить базы данных об объектах, которые различные компании предлагают через Интернет. Иногда в таких базах данных содержится информация об особо важных для водителей объектах (камеры безопасности, школы и пр.). Навигационная система может предупреждать о том, что вы приближаетесь к таким объектам. Ответственность за соблюдение местного законодательства при использовании информации о камерах безопасности в конкретном регионе несет пользователь.

#### **ВНИМАНИЕ!**

Компании Garmin и JVC KENWOOD не несут ответственности за точность и последствия использования баз данных пользовательских объектов.

После загрузки базы данных объектов загрузите объекты на USB-накопитель с помощью программы Garmin POI Loader. Для загрузки объектов используйте USBнакопитель. Программа POI Loader доступна по адресу [www.garmin.com/products/poiloader](http://www.garmin.com/products/poiloader). Более подробные сведения содержатся в файле справки по программе POI Loader; чтобы открыть этот файл, нажмите кнопку **Помощь**.

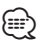

• При загрузке пользовательских баз данных об интересных объектах все сохраненные в системе сведения об объектах будут перезаписаны.

#### **Поиск пользовательских объектов**

**1 Выберите пункт Куда? > Категории > Пользовательские объекты.**

 **2 Выберите категорию.**

Для получения последних бесплатных обновлений ПО (кроме картографических данных) в течение всего срока эксплуатации устройств Garmin посетите веб-сайт компании Garmin по адресу: [www.garmin.com/kenwood.](http://www.garmin.com/kenwood)

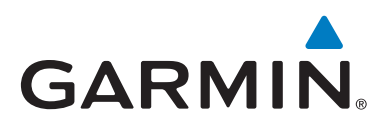

© Garmin Ltd. или подразделения, 2015

Garmin International, Inc. 1200 East 151st Street, Olathe, Kansas 66062, США

Garmin (Europe) Ltd. Liberty House, Hounsdown Business Park, Southampton, Hampshire, SO40 9LR, Великобритания

> Garmin Corporation No. 68, Zhangshu 2nd Road, Xizhi Dist., New Taipei City, 221, Тайвань (R.O.C.)

> > [www.garmin.com](http://www.garmin.com)

Номер документа 190-01817-45\_0A

Garmin® и логотип Garmin являются товарными знаками компании Garmin Ltd. или ее подразделений, зарегистрированными в США и других странах. ecoRoute™, myTrends™ и trafficTrends™ являются товарными знаками компании Garmin Ltd. или ее подразделений. Данные товарные знаки запрещено использовать без явного разрешения Garmin. HERE является товарным знаком, зарегистрированным в США и других странах. Текстовый знак и логотипы Bluetooth® принадлежат ассоциации Bluetooth SIG, Inc. Любое использование этих знаков компанией Garmin осуществляется по лицензии. Android является товарным знаком корпорации Google Inc. Все остальные наименования компаний и товарные знаки, упомянутые и использованные в настоящем документе, являются собственностью соответствующих владельцев. Все права сохранены.